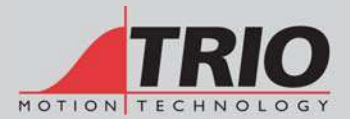

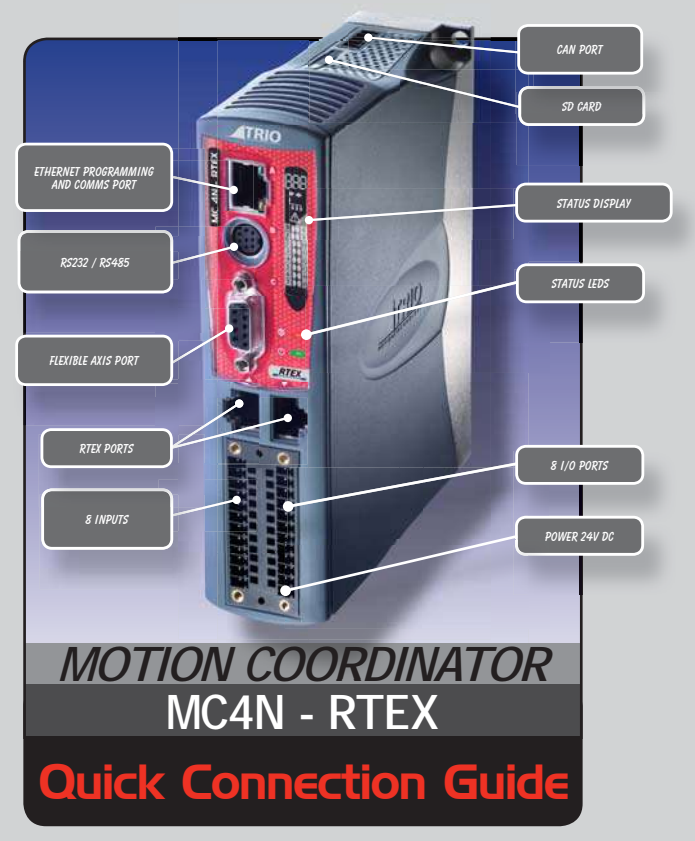

This guide must be used in conjunction with the Technical Reference Manual

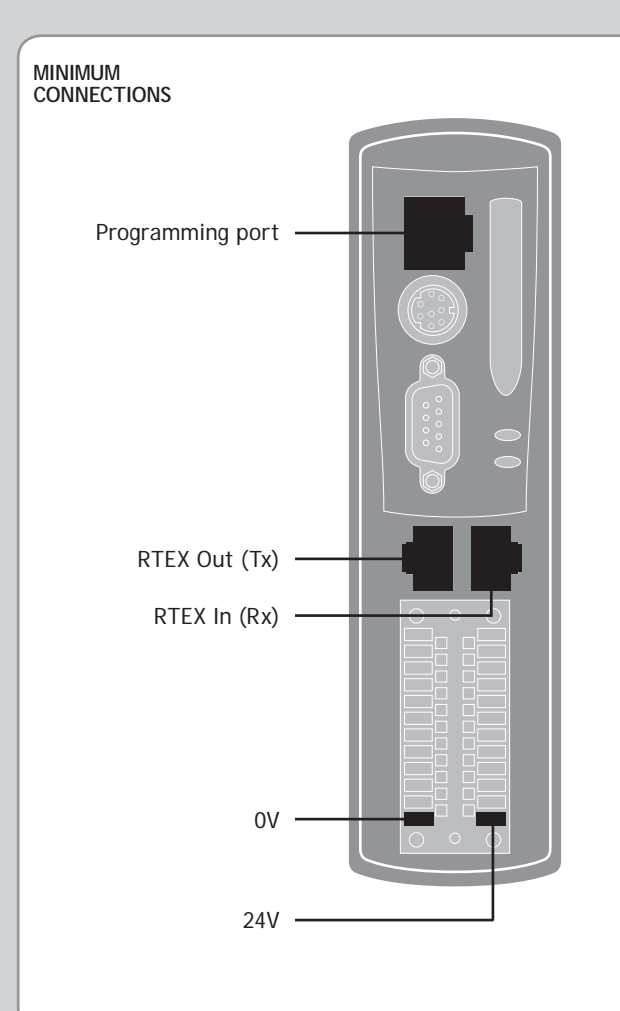

### **OPTIONAL CONNECTIONS**

Serial ports Auxiliary Flexible Axis Port I/O Connections Enable (Watchdog)<br>CAN port

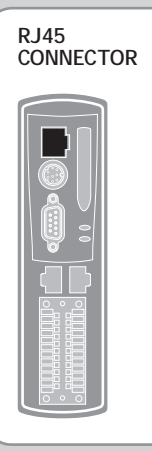

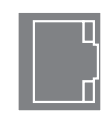

A standard Ethernet connector is provided for use as the primary programming interface. The Trio programming software, *Motion* Perfect v3, must be installed on a Windows based PC that is fitted with an Ethernet connection. The IP address is displayed on the MC4N display for a few seconds after power-up or when an Ethernet cable is plugged in.

*Ethernet cable must be CAT 5 or better.*

The Standard Ethernet connection may also be used for Ethernet-IP, Modbus and other factory communications.

 $\Box$  See back page for set-up details.

## **SERIAL CONNECTIONS**

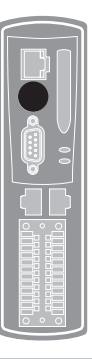

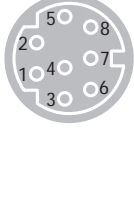

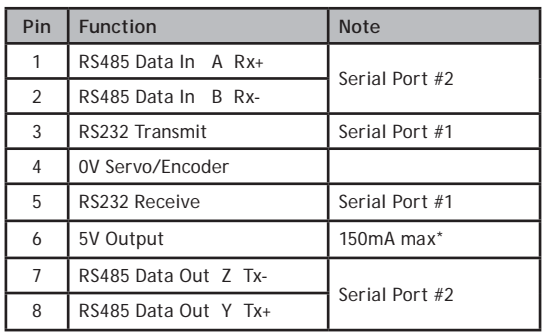

\* Current shared with encoder port

### **FLEXIBLE AXIS PORT**

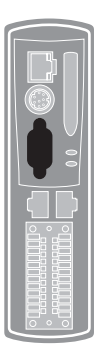

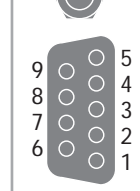

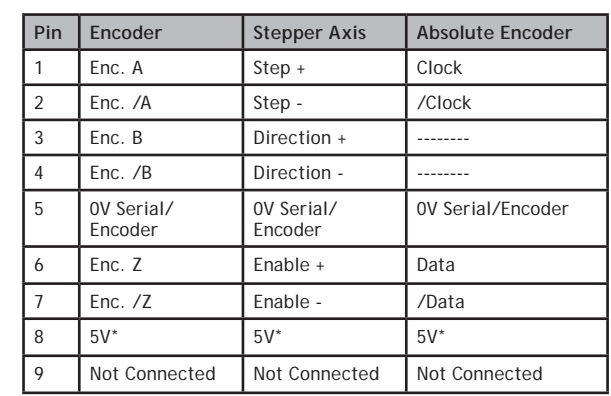

\*Current limit is 150mA max shared with serial port.

Ensure that:

- 1. The shield screw is grounded as close to the MC4N as possible.
- 2. 0V connection is NOT used for terminating screens.
- 3. Pin 5 of Encoder/Stepper plug is connected to 0V on drive.
- 4. Encoder cable screen is clamped to 9 way D shell.
- 5. The MC4N 24V supply has common 0V with the drive(s).

*When wiring MC4N Stepper output to a differential input stepper drive, use the 0V and shield connections shown for the encoder. The stepper drive must have its common 0V connected to the MC4N.*

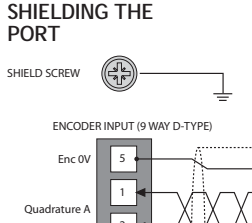

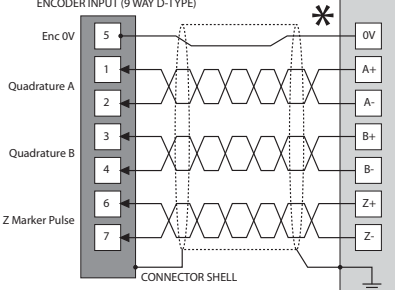

\* Encoder Output 0V MUST be connected to pin 5

# **RTEX PORTS**

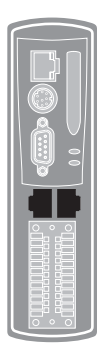

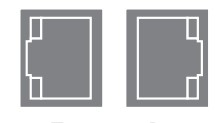

The MC4N acts as an RTEX master. RTEX drives and I/O devices are normally connected in a chain.

Tx Rx

## **ETHERCAT NETWORK DETECTION**

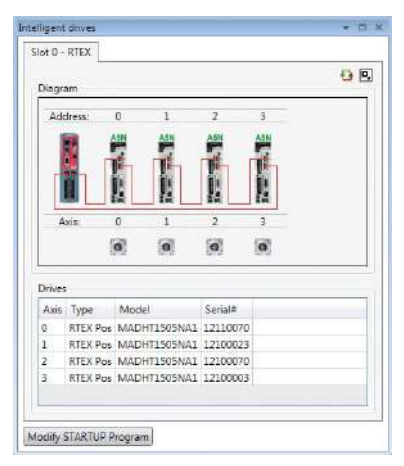

RTEX Intelligent drives Window in *Motion* Perfect v3

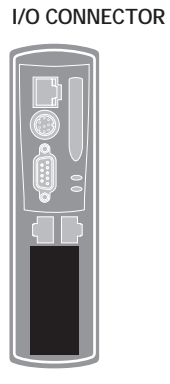

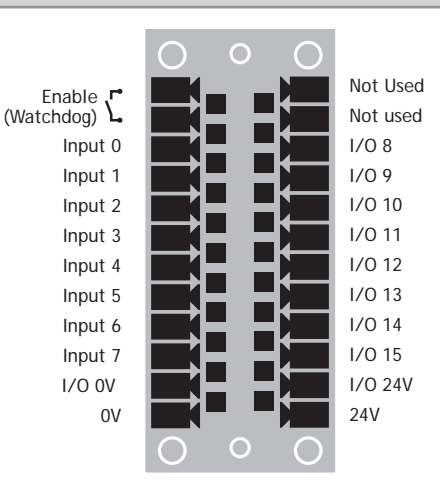

**I/O CIRCUITS**

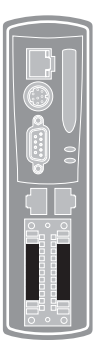

Inputs 0 - 3 have fast opto-couplers for use as axis registration inputs. Inputs 4 - 7 may also be used as registration inputs.

Inputs / Outputs 8 - 15

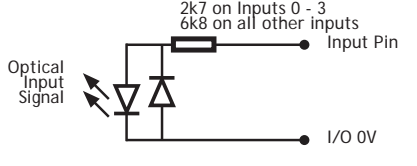

Optical Output Control Signal Optical Input Signal I/O 24V I/O 0V Protected Switch I/O Pin 6k8

#### **AMPLIFIER ENABLE (WATCHDOG) RELAY OUTPUT**

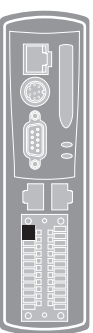

An internal relay may be used to enable external amplifiers when the controller has powered up correctly and the system and application software are ready. The amplifier enable is a single pole solid state relay with a normally open "contact". The enable relay contact will be open circuit if there is no power on the controller OR an axis error exists OR the user program sets it open with the WDOG=OFF command.

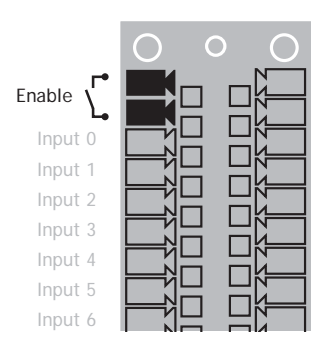

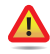

*RTEX drives will be enabled via the RTEX network so the*  "Amplifier Enable" connection is not normally required.

All non RTEX stepper and servo amplifiers MUST be inhibited when the amplifier enable output is open circuit

*An additional safety relay may be required so as to meet machine safety approvals.*

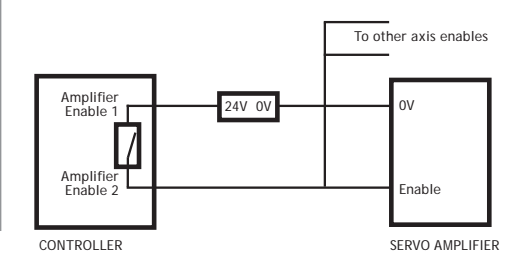

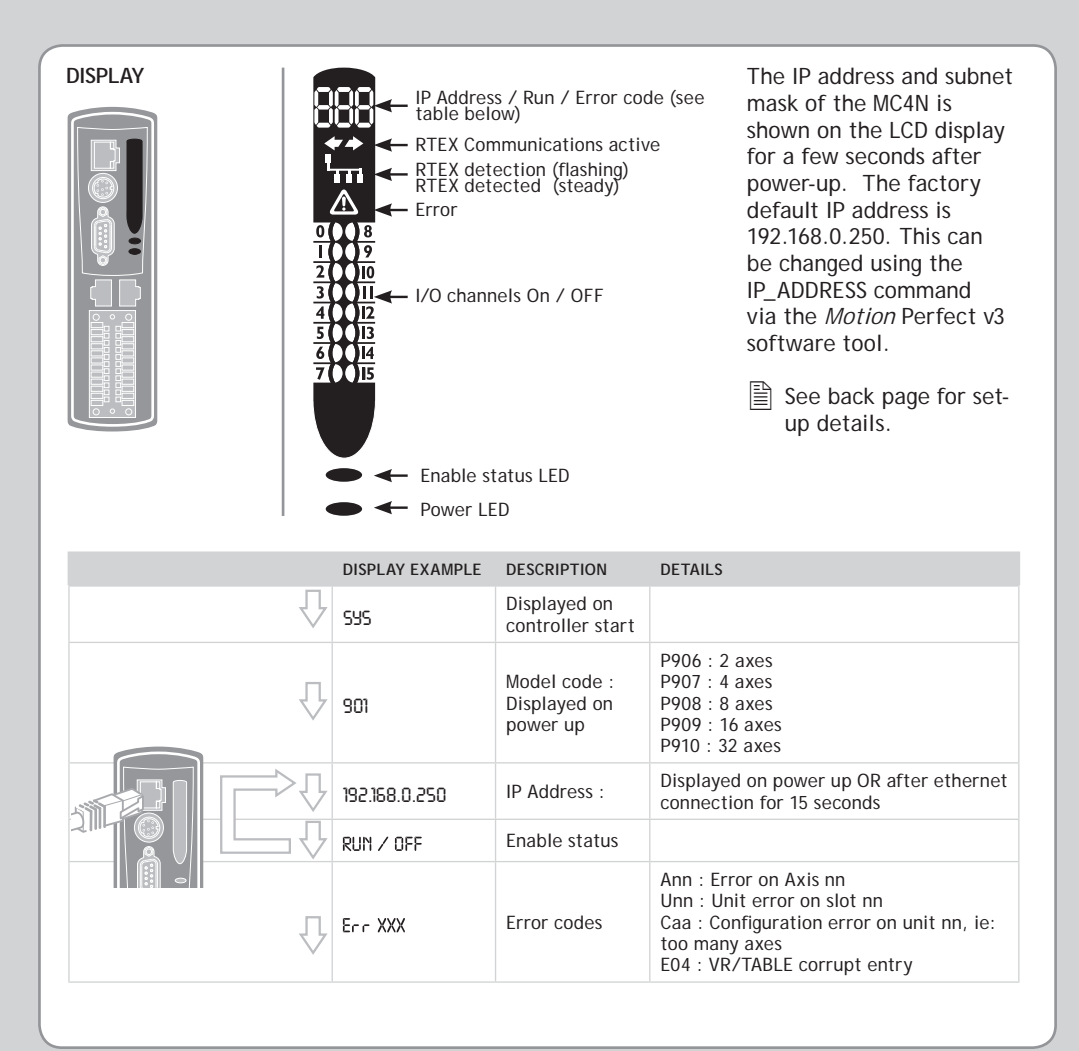

## **5-WAY CAN CONNECTOR**

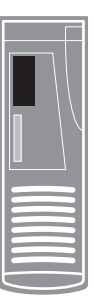

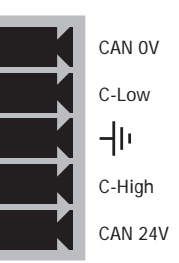

This is a 5 way 3.5mm pitch connector. The connector is used both to provide the 24 Volt power to the MC4N CAN circuit and provide connections for I/O expansion via Trio's CAN I/O expanders. A 24V dc, Class 2 transformer or power source should be used.

This 24V input is internally isolated from the I/O 24V and main 24V power.

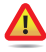

*The CAN connector may be left unused. The MC4N is grounded via the metal chassis. Fit a short shield connection between the chassis earth screw and the earthed metal mounting panel / plate.*

**SD CARD**

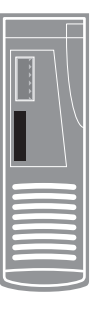

The SD Card maybe used for storing or transfering programs, recipes and data to and from the MC4N. The card must be FAT32 format and a maximum 16Gb size.

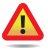

*SD Cards may be FAT16 formatted when purchaced. Re-format in a PC to FAT32 prior to use.*

# **OVERALL DIMENSIONS**

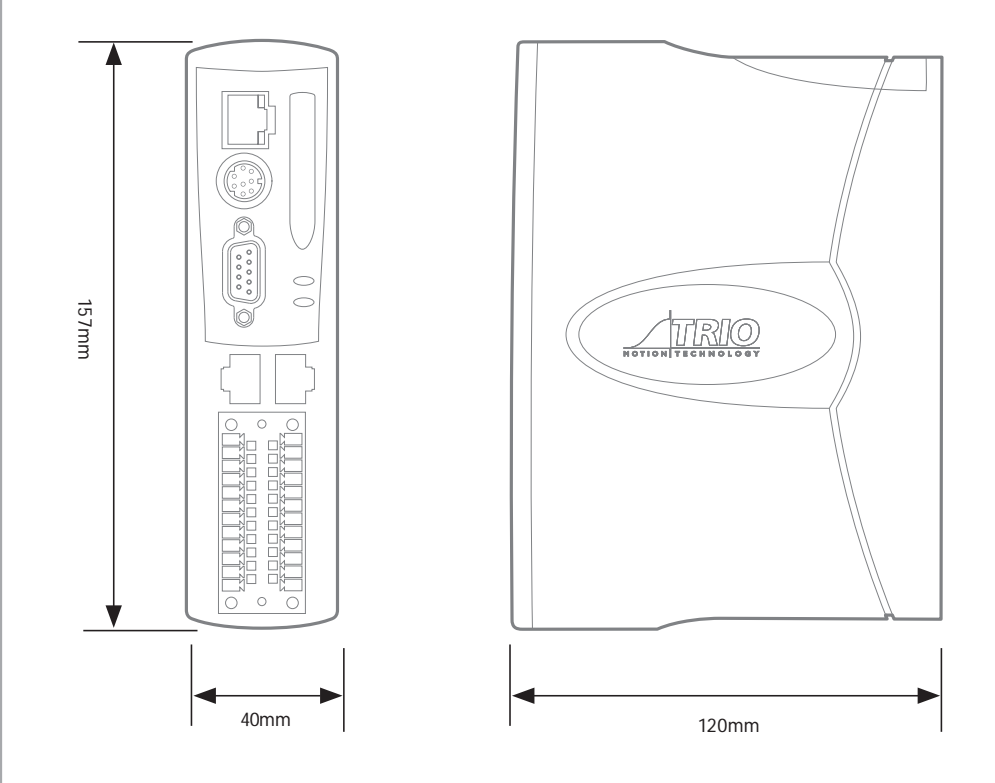

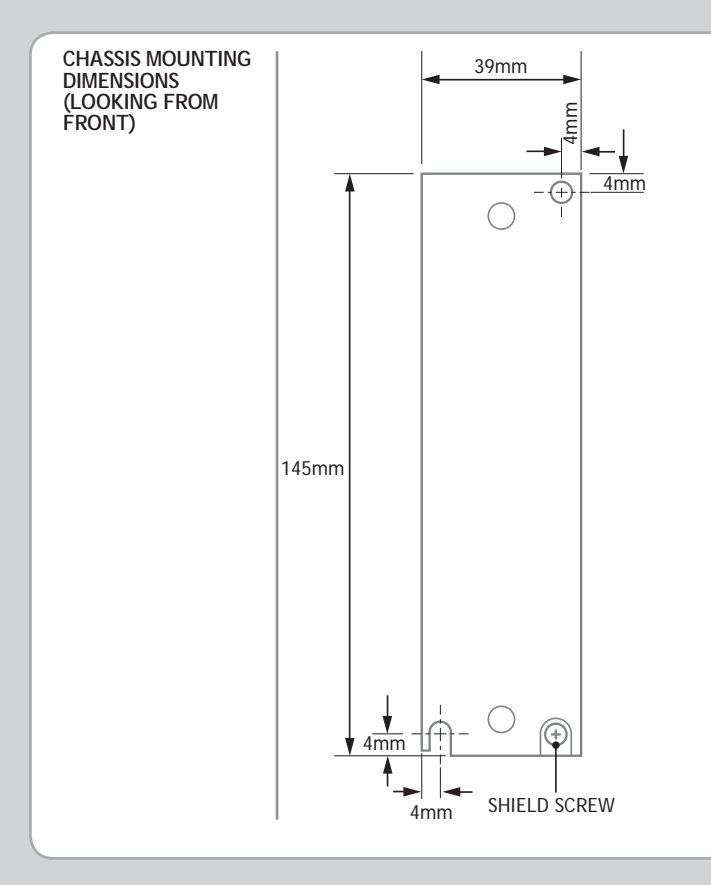

M4 screws should be used in 2 places to mount the MC4N to to an unpainted metal panel.

The best EMC performance is obtained when the MC4N is attached from the Shield screw (marked) using a flat braided conductor with a cross section of 4mm x 1mm. Do NOT use a circular section wire or run the braid to a central star point.

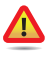

*Ensure that the ventilation slots at the top and bottom of the MC4N are kept clear to ensure a free flow of air through the module.*

#### **NETWORK SETUP NETWORK CONNECTION** DCHP Server Set IP\_ADDRESS in MC4N to an n n available unused address. It **MUST** match the subnet in use. Set the PC to use DHCP server. Note: the MC4N always has a fixed IP address. mmr PC Laptop Switch MC4N **POINT-TO-POINT OR CLOSED NETWORK** (No DHCP server) **The PC MUST be set to a fi xed IP\_ADDRESS.** The first 3 "octets" MUST be the same as the MC4N and the last **MUST** mbe different, but not 000, 254 or PC Laptop MC4N 255. Example : 192.168.0.100 Example : 192.168.0.250 **SETTING A FIXED IP ADDRESS** ternet Protocol Version 4 (TCP/IPv4) Properties In Windows 7. Open "Network General You can get IP settings assigned automatically if your network supports<br>this capability. Otherwise, you need to ask your network administrator<br>for the appropriate IP settings. and Sharing Centre" then change "Adapter Settings". Select C Obtain an IP address automatically the properties of the Local a Use the following IP address: 192.168.0.100 Area Network and the IPv4 Paddress: 255.255.255.0 Subriet mask: properties. The IP Address is set to Default cateway:  $37.33 - 121.$ 192.168.0.100 with subnet mask set (1) Obtain DNS server address automatically to 255.255.255.0. Assuming that the @ Use the following DNS server addresses: Preferred DNS server:  $\mathbf{1}$   $\mathbf{1}$   $\mathbf{1}$ MC4N has IP\_ADDRESS=192.168.0.250 Alternate DNS server:  $4 - 1 - 1$ or similar.Validate settings upon exit Advanced.... OK Cancel

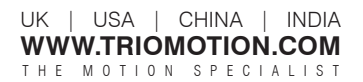

quick start MC4N RTEX v2-August 2014